Palm Springs, CA, USA, 19 – 22 March 2001

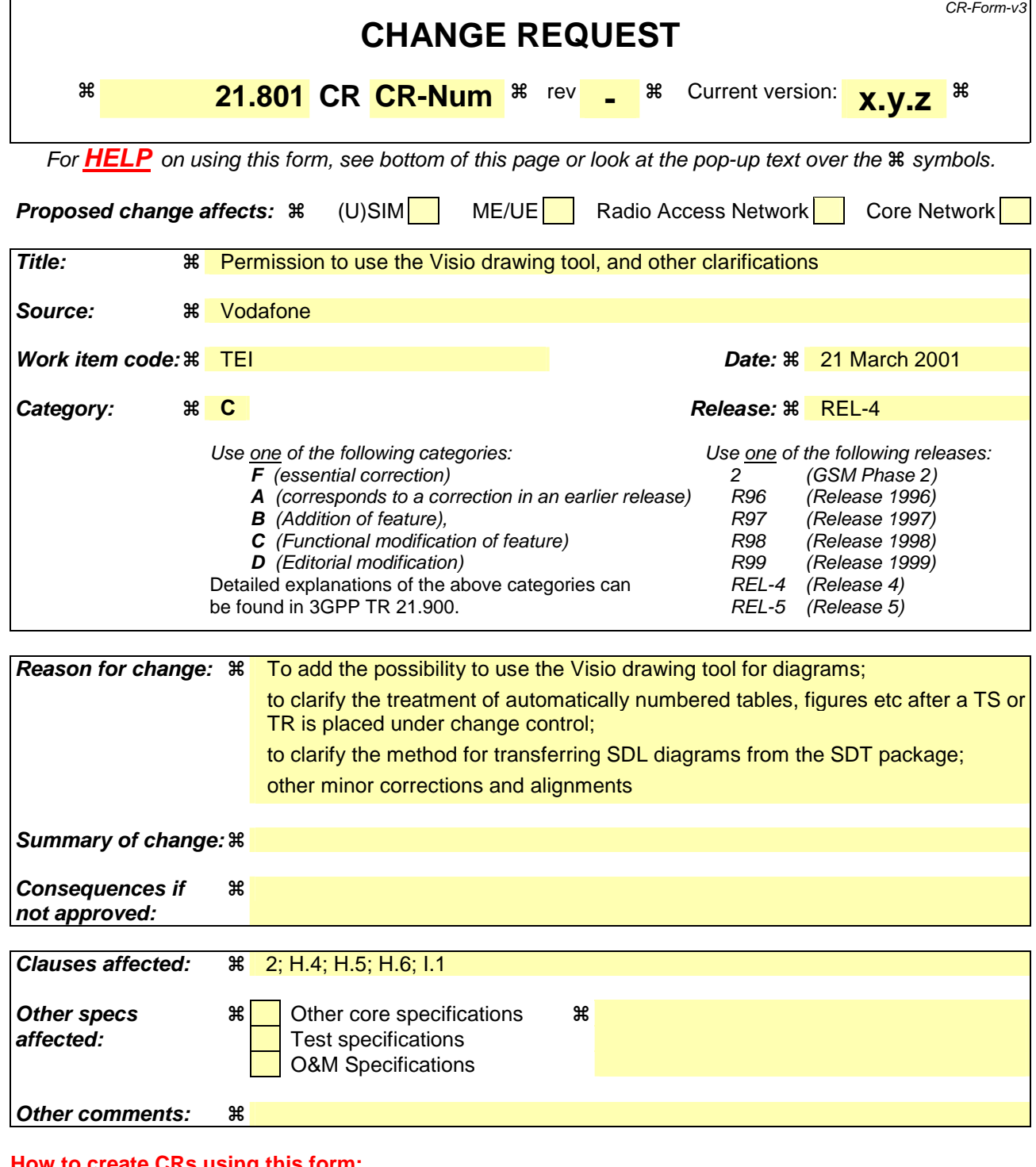

### **How the CRS using this form:**

Comprehensive information and tips about how to create CRs can be found at: http://www.3gpp.org/3G\_Specs/CRs.htm. Below is a brief summary:

- 1) Fill out the above form. The symbols above marked  $\frac{1}{2}$  contain pop-up help information about the field that they are closest to.
- 2) Obtain the latest version for the release of the specification to which the change is proposed. Use the MS Word "revision marks" feature (also known as "track changes") when making the changes. All 3GPP specifications can be downloaded from the 3GPP server under ftp://www.3gpp.org/specs/ For the latest version, look for the directory name with the latest date e.g. 2000-09 contains the specifications resulting from the September 2000 TSG meetings.

3) With "track changes" disabled, paste the entire CR form (use CTRL-A to select it) into the specification just in front of the clause containing the first piece of changed text. Delete those parts of the specification which are not relevant to the change request.

# **\*\*\*\* First modified section \*\*\*\***

### 2 References

The following documents contain provisions which, through reference in this text, constitute provisions of the present document.

- References are either specific (identified by date of publication, edition number, version number, etc.) or non-specific.
- For a specific reference, subsequent revisions do not apply.
- For a non-specific reference, subsequent revisions do apply.
- [1] ISO/IEC Directives Part 3 (1997): "Rules for the structure and drafting of International Standards".
- [2] ISO/IEC Guide 2:1996: "Standardization and related activities General vocabulary".
- [3] 3GPP TR 21.905: "3rd Generation Partnership Project; Technical Specification Group Services and System Aspects; Vocabulary for 3GPP Specifications".

**\*\*\*\* Next modified section \*\*\*\*** 

### H.4 Sequence numbering

You may use sequence numbering (**Insert Field Seq**) for tables, figures, equations, references, etc. Use the sequence identifiers shown in the following table.

| <b>Sequence</b>                                                                                                    | <b>Bookmark name</b> | <b>Description</b>       |
|----------------------------------------------------------------------------------------------------|----------------------|--------------------------|
| seq bib                                                                                                    | bib xx               | for bibliography entries |
| seq equ                                                                                                    | equ_xx               | for equations (note 1)   |
| seg fig                                                                                                    | fig_xx               | for figures (note 1)     |
| seg ref                                                                                                    | ref xx               | for references           |
| seg tab                                                                                                    | tab xx               | for tables (note 1)      |
| NOTE 1: Reset the sequence numbering to one for the first item of each<br>annex of a 3G TS or 3G TR by using the switch \r1 (e.g.<br>$\{seq fig \mid r1 \}$ ).                                                                         |                      |                          |
| NOTE 2: "xx" represents the identifier for the particular object concerned, e.g.<br>fig_ProcessControl. Do not use bookmarks of the form "fig_fig1".<br>You can use underscores as separators in sequence identifiers if<br>necessary. |                      |                          |

**Table H.2: Sequence numberings** 

Thus the title of a table will read:

### **Table { seq tab }: Table title**

where the *italic* part represents the sequence field code.

Bookmark each entry in a sequence (select it and use **Edit Bookmark Add**), using a bookmark name of the form shown in table 1. You can then refer to the table, figure, reference, etc. from the text by inserting a sequence field citing the same sequence identifier and the particular bookmark required. For example, table 1 has been bookmarked "tab\_Seq\_Num". Thus a reference to this table from the text reads:

… see table **{ seq tab tab\_Seq\_Num }** …

where the *italic* part represents the sequence field code.

You can force Word to recalculate and refresh the display of sequence numbers and their references by selecting the text and pressing F9.

**Do not** use Word's cross-referencing tool (Insert, Cross-reference), since it implies the use of automatic heading or caption numbering.

When drafting is complete and the TS or TR is placed under change control, the Support Team shall hard code all automatic number sequences (Ctrl-F9). Thereafter, manual numbering shall be used. This will avoid invalidating references from extermal documents to particular clauses / tables / etc. in the document under consideration.

# H.5 Supported file formats

Software tools to be used for document development within 3GPP are detailed in table H.1

#### **Type Tool(s) Comments**  Text Microsoft Word 97 (SR-2) Micrografx Designer version 3.x or 6.0 or 7.0 (preferred) MS Draw 98 **Freeware from Microsoft.** The builtin drawing package of Word is not recommended. All other graphical formats are treated as bitmaps which cannot be modified. **Graphics** Microsoft Visio Shall NOT be used for SDL diagrams. SDL, MSC, Telelogic SDT version 3.2 Rapporteurs can obtain this software on loan from the 3GPP **Secretariat.** Individual SDL diagrams should be exported from STD as Encapsulated Postscript-<sup>™</sup> files.SDL diagrams can be copiedand-pasted into Word. TTCN Telelogic ITEX version 3.4 Databases | Microsoft Access 97 (SR-2) General Tools | Microsoft Office 97 or 2000 software Suite-suite (Excel-97, Powerpoint-97, etc.)

### **Table H.1: Permitted software tools**

### H.6 Quick tips to working with your document

When working with your 3G TS or 3G TR remember you may...

#### **... you may do this...**

- use **bold** to **emphasize** text;
- use *italic* for citations, linguistic expressions or when a word/text/expression is extracted from a specific context;
- use non-breaking spaces ( $\degree$ ) or hyphens ( $\degree$ ) in order to avoid unexpected wrap around between two words and/or numbers (e.g. 50°cm, 1°000, clause°6, annex°A, table°1, figure°1, TR°21°801—1, etc.). These characters appear as normal spaces ( ) or hyphens (-) when printed out;
- use the default tab stops 0,5 cm for the new regime deliverables and 1 cm for old regime deliverables;
- use "straight" quotation marks ("...") not "curly" or "smart" ("...") ones. If a second set of quotations is needed (e.g. GDMO, ASN.1, etc.), single quotes ('. . .') may be used.

#### **… but please don't do this …**

- alter existing styles or formats pre-set in the 3GPP template;
- add new styles to the 3GPP template;
- delete 3GPP styles;
- use a font other than the one pre-set in the 3GPP styles;
- use the underline attribute, as this causes confusion when revision marks are used;
- put more than one space after a full stop;
- precede comma (,), semicolon (;), colon (:), full stop (.), question mark (?) or exclamation mark (!) by spaces;
- use spaces in place of tabs when indentation/alignment is required; this can cause text to be misaligned;
- use footnotes or end-notes:
- do not unnecessarily use capital letters.

# Annex I (normative): Text containing SDL, program code, ICS and TTCN

# I.1 SDL diagrams

Provide SDL diagrams in SDT binary files or, exceptionally, as CIF files when not using SDT.

When using SDT use the .ini file supplied on the 3GPP server.

Take into account the following when inserting SDL diagrams in Word documents

Do not include SDL headers or footers.

- Insert SDL diagrams by importing individual embedded Postscript™ (.eps) files generated from the SDL tool that you are using.

**\*\*\*\* End \*\*\*\***